CHAPTER 18: THE PLEIADES BASIC COVE LIGHTING SYSTEM

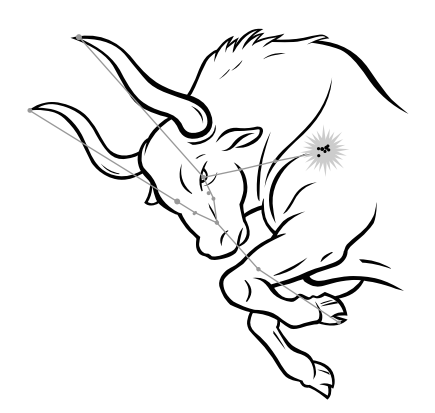

#### **INTRODUCTION**

The *Pleiades Basic Cove Lighting System* is a full dome multi-color lighting system available in either incandescent or LED models. The *Pleiades Basic Cove Lighting System* is composed of a series of RGB (Red, Green, Blue) light fixtures, a set of manual controls, and an *Intelligent Controller* that links the *Pleiades Basic* to rest of the *Universal Theater Control System* (**UTCS**). The *Pleiades Basic* accepts all the standard **UTCS** lamp commands.

The major difference between the incandescent and LED models is the power requirements and the fixtures used. The incandescent model consumes significantly more power, and the fixtures need to be directly connected to dedicated 120 VAC circuits. The number of circuits needed varies with the number of fixtures used. The incandescent fixtures are a fixed size, so larger domes will require more fixtures. Each 20 Amp circuit can support up to 32 fixtures, and typical installation will use a minimum of 64 fixtures. The LED model includes a low voltage Power Supply Unit that is connected to the fixtures. The LED fixtures vary in length depending on the size of the dome, so a typical installation will require 64 fixtures for adequate lighting.

The *Pleiades Basic Cove Lighting System* can installed as a stand alone item for manual only operation, or it can be connected to the **UTCS** for automatic computer control.

The *Universal Theater Control System* (**UTCS**) can have up to 64 *Intelligent Controllers* attached to the communication network. This allows direct access to up to 256 devices. All functions can be automated using the *Hercules Central Processor*, or operated manually with the provided controls. The manual control panel comes in the form of either a free standing wedge box or a flat plate that mounts in a standard 19 inch equipment rack.

The *Pleiades Basic* and the other *Intelligent Controllers* in the **UTCS** are 'smart boxes' that can be periodically updated with newer internal software to enhance and/ or increase their capabilities. These upgrades are done over the **UTCS** network and can be performed by theater personnel. This means the theater can continue to expand without the need for downtime and expensive service calls.

#### **COMMUNICATION NETWORK CONNECTORS**

The *Pleiades Basic* need only be connected to the **UTCS** network if it is to be used with the *Hercules Central Processor* for automated control. If the *Pleiades Basic* is installed as a stand alone, manually operated system, there are no network connections to be made.

The *Pleiades Basic* can receive commands sent from the *Hercules Central Processor* or the *Cygnus Manual Control System* over the **UTCS** communication network. The communication network can support up to 64 *Intelligent Controllers*, but each *Intelligent Controller* must have a unique **Unit Number**. The **Unit Number** is set with internal DIP switches by **ECCS** at the factory and labeled on the rear panel of its enclosure.

The communication network connectors are located on the *Pleiades Basic* rear panel. There are two **DB9** connectors, a male and a female, labeled '**UTCS Communication**'. In a typical installation, the male connector will connect towards the *Hercules Central Processor*, and the female will connect towards the next *Intelligent Controller*.

The *Pleiades Basic* can be 'inserted' anywhere in the existing communication network **Daisy Chain**, or as the last *Intelligent Controller* in the **UTCS** network. Placement of the unit is dependent only convenience and ease of operation.

### **COMMUNICATION CABLE WIRING**

All communications are four conductor cables with a male **DB9** connector at one end and a female **DB9** connector at the other.

Communication cables are wired straight through, with pin 1 on the male end tied to pin 1 on the female end, pin 2 to pin 2, pin 3 to pin 3, and pin 7 to pin 7. For optimal performance, the wires should be twisted pairs with one pair on pins 1 and 2 and the other on pins 3 and 7. The pin diagram is illustrated below.

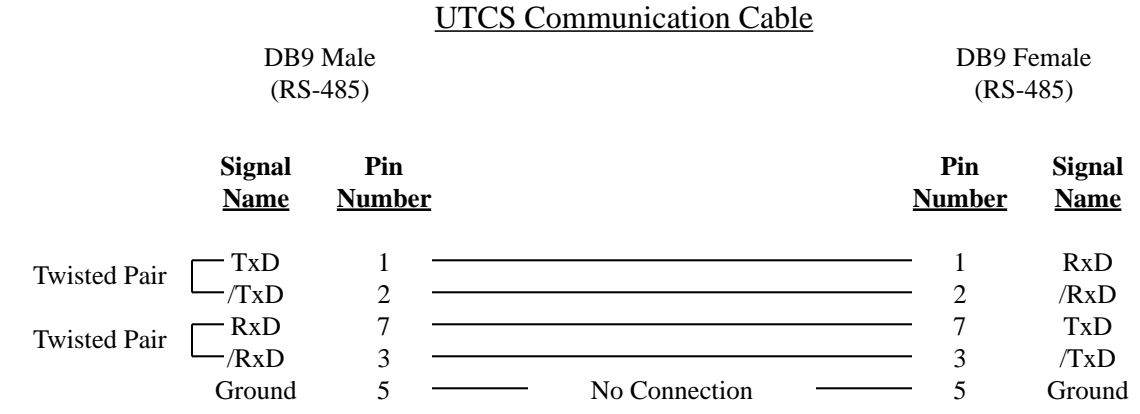

### **UNIT SETUP CHECKLIST**

Use the following checklist to insure that the *Pleiades Basic* is installed into the theater **UTCS** and ready to be added to the system *Configuration File*.

- 1. The manual controls have been installed in a convenient location for operation.
- 2. The manual controls have been connected to the *Intelligent Controller*. The *Intelligent Controller* for the incandescent model may be located in separate rack mount box. The LED model *Intelligent Controller* is located in the Power Supply Unit.
- 3. The **UTCS** communication network connections have been made. The **UTCS** connectors will be located with the *Intelligent Controller*.
- 4. The *Basic Pleiades* Unit Number has been noted for entry into the *Configuration File*.

**Note:** If the preset **Unit Number** is not unique to the **UTCS**, then a new **Unit Number** will need to be selected for the either the *Pleiades Basic* or the other *Intelligent Controller* currently assigned that **Unit Number**. If the existing *Intelligent Controller* has an LCD and front panel buttons, then it will be easier to change that **Unit Number**. Any **Unit Number** changes should be noted so that the *Confi guration File* can be updated. Do not attempt to change the **Unit Number** on the *Pleiades Basic* unless instructed to do so by **ECCS** personnel.

### **CONFIGURATION FILE EXAMPLE**

The following example shows the entries needed to add a *Pleiades Basic* and its control options to the *Configuration File*.

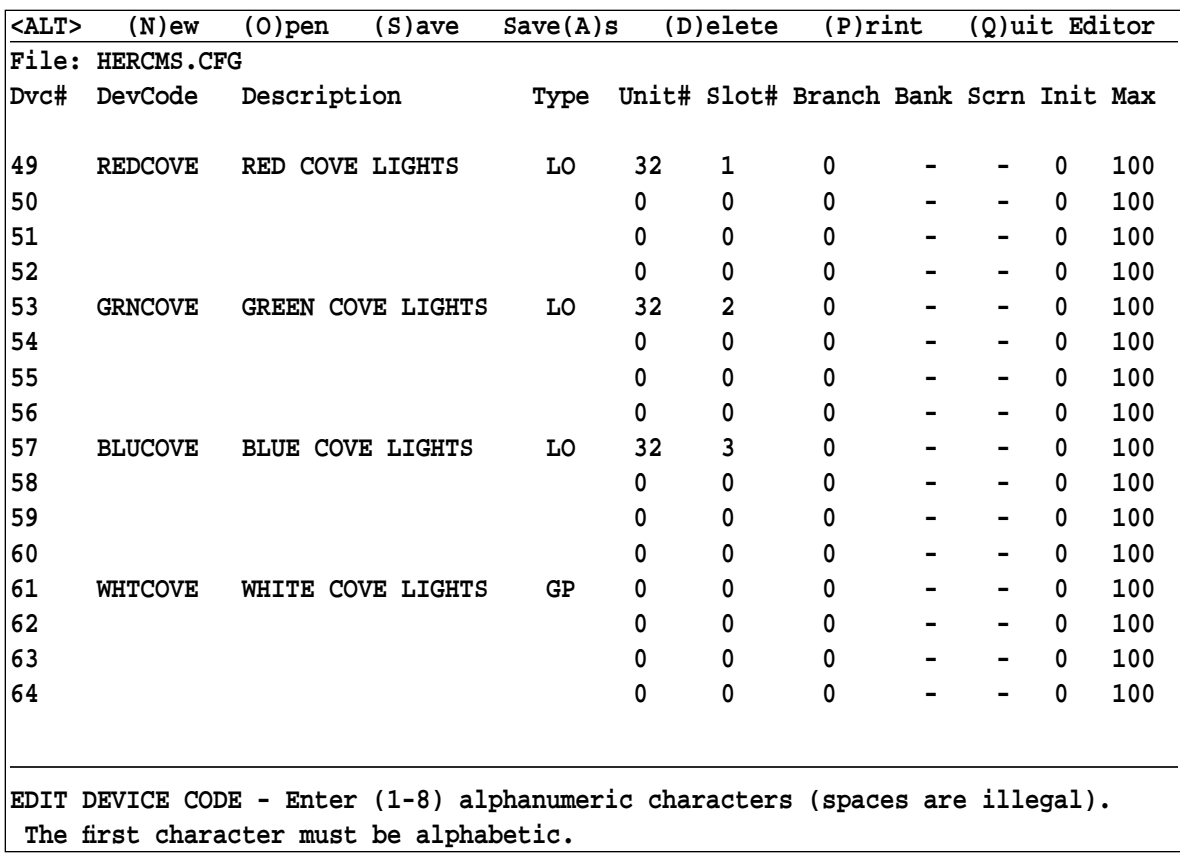

The **Unit Number** is preset by **ECCS** based on the existing **UTCS** *Intelligent Controllers*. The **Unit Number** is internally set and is limited to a range from 1 to 32. Do not change the preset **Unit Number** unless instructed to do so by **ECCS**.

The Device Code and Device Name are user defined. The Device Code is limited to eight alphanumeric characters, but spaces are not allowed. The **Device Name** can be up to eighteen alphanumeric characters, and spaces are allowed. Both entries should be as descriptive as possible to make them easy to remember. **ECCS** recommends using the names provided in the example for compatibility with other **UTCS** installations. The spacing between entries have been intentionally left for future upgrade to the *Pleiades Advanced*, however, the spaces are not required.

The **Device Type** is set to **LO**, which means 'Lamp Control Only'. This allows the *Hercules Central Processor* to correctly display and update the device status. See Chapter 4 for more information about **Device Types**.

### **PLEIADES BASIC MANUAL OPERATION**

The individual color control is accomplished manually via the included manual controls. The manual controls may be on a stand alone wedge box or mounted on a flat plate for installation in a standard 19 inch equipment rack. The typical control cluster is illustrated below.

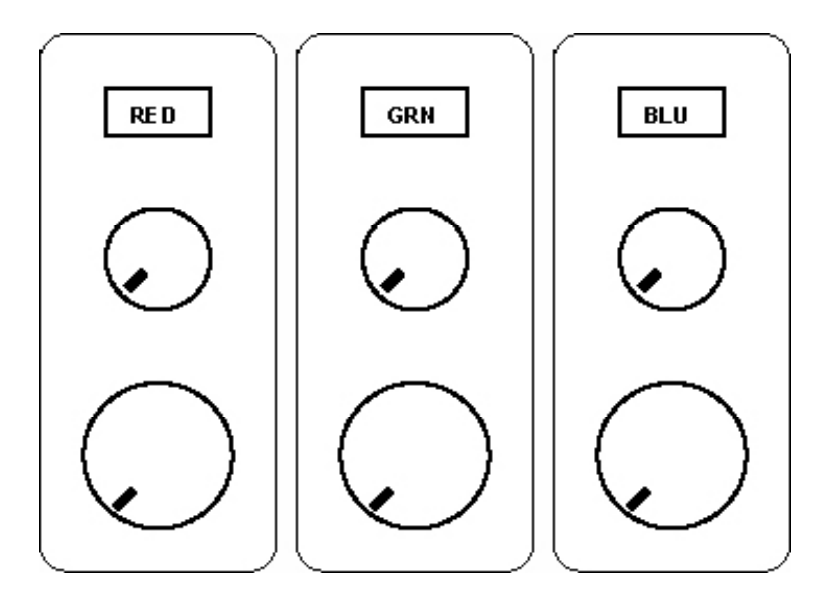

Each of the three colors can be controlled independently, using a control cluster that is comprised of a button and two knobs.

At the top of each cluster is a rectangular button which acts as an <**AUTO/MAN**> indicator. When the indicator is bright, the control channel is in **MANUAL MODE** and will respond to the settings of the control knobs. When the indicator is dim, the control channel is in **AUTOMATIC MODE** and the settings of the knobs will be ignored. Pressing the button will cause the **MODE** to toggle from **MANUAL** to **AUTOMATIC** and back again.

At the bottom of each cluster is a large knob. This is the brightness LEVEL control which sets the final brightness level for that color. Fully rotating the knob to the left, counterclockwise, will turn the color off. Fully rotating the knob to the right, clockwise, will set the color to the maximum brightness.

At the center of each cluster is a small knob. This is the lighting **DELAY** control which sets the rate at which the brightness will change from the current level to the new level when the LEVEL control is moved. Fully rotating the knob to the left, counterclockwise, will set the **DELAY** to the minimum. At this setting, the brightness will change immediately with the **LEVEL** control. Fully rotating the knob to the right, clockwise, will set the **DELAY** to the maximum. At this setting, it will take about 15 minutes to go from full brightness to complete darkness, and vice versa.

#### **PLEIADES BASIC AUTOMATED OPERATION**

Automated color control is accomplished via computer using the *Hercules Central Processor*. Automated control includes 101 brightness levels, 10,000 rates of change, lamp commands including flash capability, and **SMPTE** synchronization.

The following examples show automated control of the *Pleiades Basic*.

Example 1:

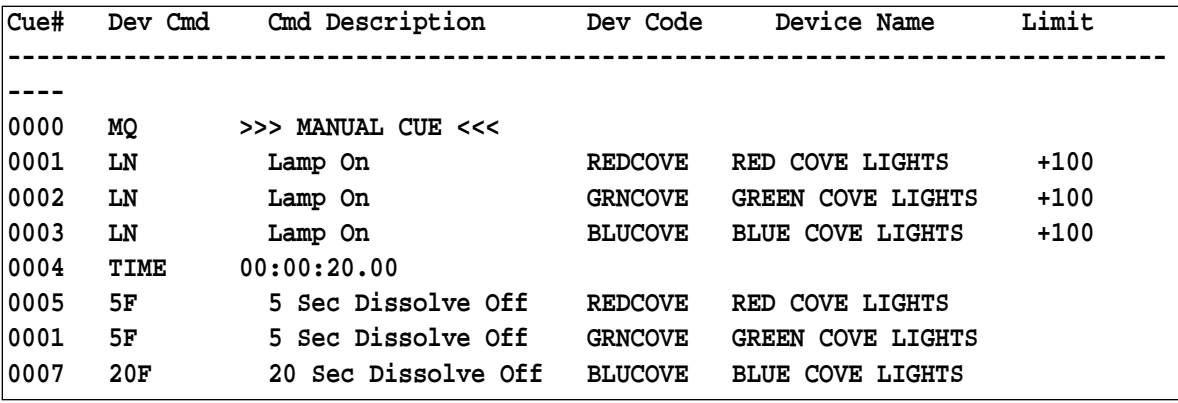

Once the pre-show preparations were completed, the cove lights could be turned on with a **MQ** or **MANUAL CUE** command. The next *Cue Block* will execute when the **TIME CUE** is reached, causing the cove lights to begin to fade to black. Red and green will fade down together in 5 seconds. Blue will begin to fade at the same time as red and green, but it will not be completely down for an additional 15 seconds. This allows the audience to be gradually introduced to darkness as if they were witnessing a sunset.

Example 2:

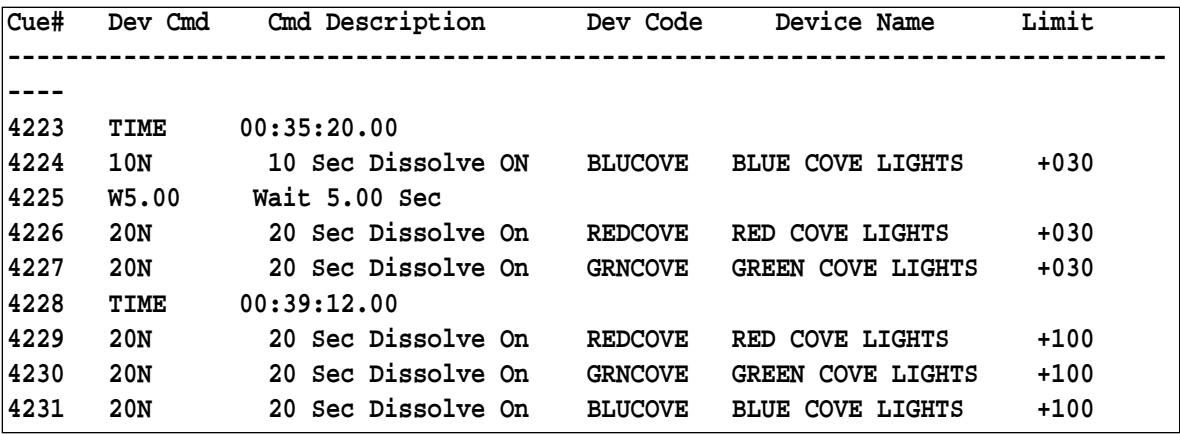

At the end of the show the audience would be gradually brought back to a lighted room. Blue is brought up first to a low level with red and green added in. Finally at the end of the show, the theater is brought to its original brightness level for audience exit.

### **PLEIADES BASIC AUTOMATED OPERATION CONTINUED**

The **FLASH** command, **FX,y** flashes the selected cove color at regular intervals. Value **x** is lamp on time in system heartbeats, and value **y** is lamp of time in system heartbeats. Values of **F50, 50** will flash the selected cove color on for 1/2 second and then **OFF** for 1/2 second. A value of **F0,0** will disable the flashing. Both values can range between 0 and 99. This command is a layered command, so the cove color must be turned on via a **LN** or **#N** command in order for the effect to be seen.

Example 3:

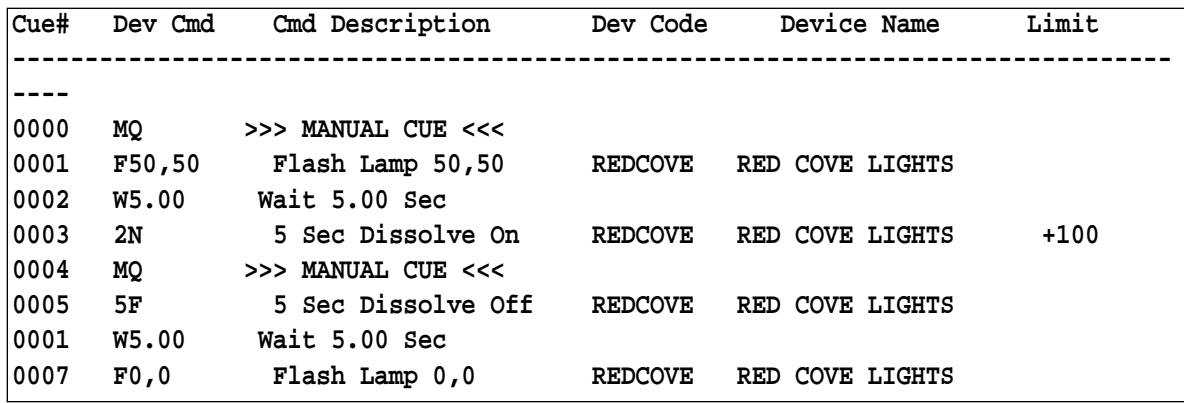

The **FLASH** command has been assigned to the **RED COVE** which will turn **ON** for 1/2 second then **OFF** for 1/2 second. The effect does not become visible until the **RED COVE** is faded up. The **RED COVE** is then faded off, and the **FLASH** effect disabled.

The effect will remain in effect until it is disabled with the values **F0,0**. Even if the **RED COVE** is given a **LF** command the **FLASH** command is still active. The next time the **RED COVE** is faded up, the **FLASH** command will continue.

**Note:** The selected cove does not need to be at full brightness for the **FLASH** effect to be visible. Nor do all three colors need to have the same values set for the effect. Each color can be simultaneously set to **FLASH** at a different rate and different brightness.

### **PLEIADES BASIC COMMANDS**

All **UTCS** lamp commands are valid.

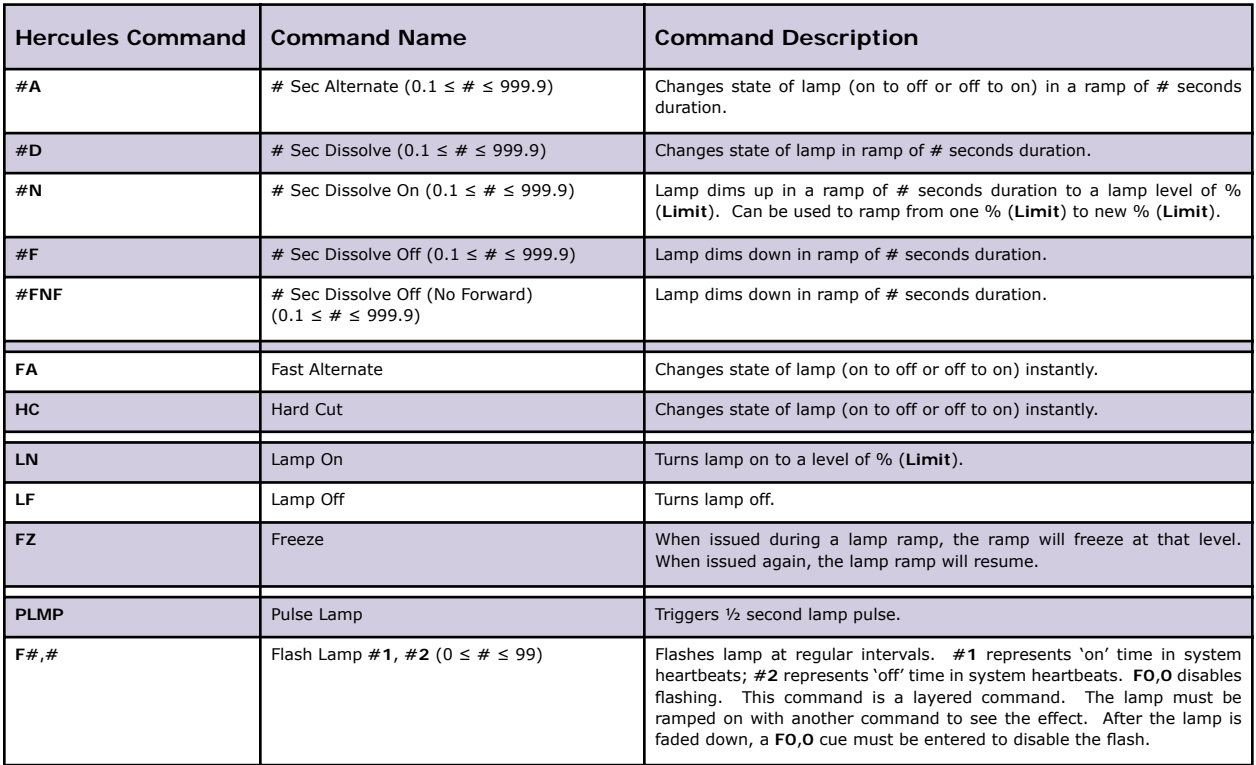

**Note:** Only the **LAMP** and **FLASH** status of the *Pleiades Basic* are updated when *Hercules* is in **FOLLOW MODE**.

### **PLEIADES BASIC MAINTENANCE**

The incandescent model requires not maintenance other than periodic bulb replacement.

The LED model utilizes a fan in the Power Supply Unit which must be kept clean for optimal air flow. Every six months, more often in dusty conditions, the fan filter on the Power Supply Unit should be cleaned. The following procedure should be followed in order to clean the filter.

- 1. Remove the fan filter cover. No tools are required.
- 2. Remove the spongy filter medium.
- 3. Gently wash the filter medium with warm, soapy water, then rinse.
- 4. Squeeze the excess water from the filter medium and let it dry.
- 5. Reinstall the filter medium and snap the cover back in place.